## *•* ファイル転送 **(ftp)**

— and  $1-$ 

#### *•* **World Wide Web (WWW)**

インターネット利用の情報の流通

*•* 電子メイル

• <sub>•</sub>

### **World Wide Web (WWW)**

# **1980** 90 元々は **CERN (**欧州原子核研究機構**)** に於いて

## **HTTP (HyperText Transfer Protocol)**

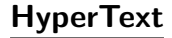

## $(hyperlink)$

#### **HTML (HyperText Markup Language)**

データ**(**テキスト**)**同士がリンクで繋がっている

## $(web \; brauser))$

#### **WWW**

(web brauser)

#### *•* **HTML** を適切に表示

#### $graphical$

**(**テキストベースブラウザというのもある**)**

—  $4-$ 

• <sub>•</sub>

#### (web brauser)

*•* **[**表示**]** *−→* **[**ページのソース**]** *•* **[**右クリック**]** *−→* **[**ページのソースを表示**]**

実際に手元に届いているデータは**?**

HTML

## 本授業でも後で **(**多分最後の 2 回に**)**

## **HTML Web** 文書 **(**ウェブページ**)**

## **URL(Uniform Resource Locator)**

**Internet** ( )

#### URL

#### 参考**: URI (Uniform Resource Identifier)**

*•* パス名

http://ccweb.cc.sophia.ac.jp/index.html

*•* スキーム名 **(**http:**)**

 $\star$ 

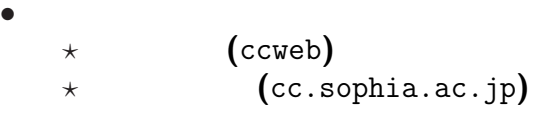

 $\star$  (index.html)

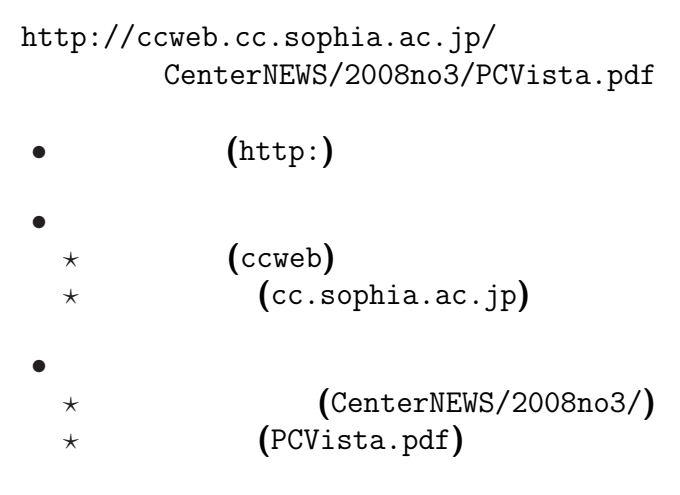

—情報リテラシ演習 9—

## (Internet )

## **(IPaddress)**

#### **Internet**

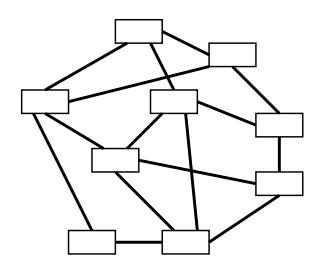

•<br>• <mark>• <sub>\*</sub></mark> •<br>• <del>Product the extension</del> of the extension of the extension of the extension of the extension of the extension of the extension of the extension of the extension of the extension of the extension of the extension of the

*−→* 刻々と変化するネットワーク構成に対応

• **•** <u>• どこかはなれてもものです</u>

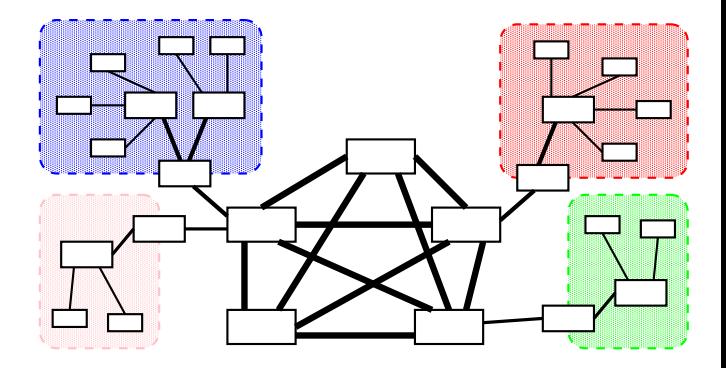

*· · ·* 経路制御

**(routing )**

**?**

## **IPaddress DNS(Domain Name Service)**

#### **Internet**

**IPaddress** 

#### http://ccweb.cc.sophia.ac.jp/index.html

「ホスト名 **(**ホスト名+ドメイン名**)**

## **IPaddress DNS(Domain Name Service)**

**IPaddress** ←→

## *· · ·* **DNS(Domain Name Service)**

name server

**(**分散管理**)**

#### **WWW**

#### **WWW**

ールトリー (1) そこにどんなデータ **(**文書**)** があるかを 自分が見付けたいデータ **(**文書**)**

# $($ Nethics)

*−→* ネットワークは人間社会である

*−→* 社会には守るべき規範 **(**慣習**)** がある

### $(Netiquette)$

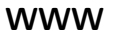

実習**:**

#### → **Google**

「自分が見付けたいデータ **(**文書**)**

→→

「自分が見付けたいデータ **(**文書**)**

→→

# *−→* 検索結果の品質の低下 → WWW → Google

情報の場合によるようになっています。

*−→* 検索で上位に来ることだけを狙った

**)**

**(**宣伝業者など

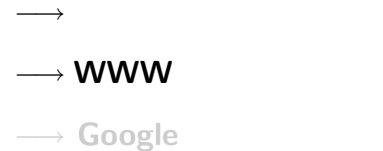

情報の場合によるようになっています。

*−→* 検索で上位に来ることだけを狙った

**)**

**(**宣伝業者など

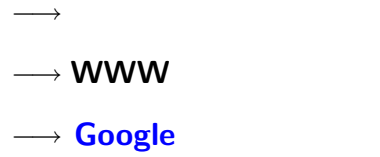

情報の場合によるようになっています。

*−→* 検索で上位に来ることだけを狙った

**)**

**(**宣伝業者など

## **Google Pagerank**TM

#### **WWW**

## **(Pagerank)**

- 基本原理**:**
	-

*−→* キーワードを含むページを

 $-$  21—

## **Google Pagerank**TM

*−→* 人が集まるページが重要なページ

*•* 線型代数 **(**行列計算**)** の固有値問題

*•* 高速な数値計算法の利用

→ WWW

計算法の原理**:**

#### **WWW**

*−→* **(**相対的には**)** 少数者に力を与えるメディア

• **• •**  $\mathbf{r} = \mathbf{r} \cdot \mathbf{r} + \mathbf{r} \cdot \mathbf{r} + \mathbf{r} \cdot \mathbf{r} + \mathbf{r} \cdot \mathbf{r} + \mathbf{r} \cdot \mathbf{r} + \mathbf{r} \cdot \mathbf{r} + \mathbf{r} \cdot \mathbf{r} + \mathbf{r} \cdot \mathbf{r} + \mathbf{r} \cdot \mathbf{r} + \mathbf{r} \cdot \mathbf{r} + \mathbf{r} \cdot \mathbf{r} + \mathbf{r} \cdot \mathbf{r} + \mathbf{r} \cdot \mathbf{r} + \mathbf{r} \cdot \$ 

*•* 強力な検索機能

*−→* 少数者・新規参入者も

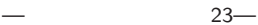

#### **WWW**

*−→* **(**相対的には**)** 少数者に力を与えるメディア

• **• •**  $\mathbf{r} = \mathbf{r} \cdot \mathbf{r} + \mathbf{r} \cdot \mathbf{r} + \mathbf{r} \cdot \mathbf{r} + \mathbf{r} \cdot \mathbf{r} + \mathbf{r} \cdot \mathbf{r} + \mathbf{r} \cdot \mathbf{r} + \mathbf{r} \cdot \mathbf{r} + \mathbf{r} \cdot \mathbf{r} + \mathbf{r} \cdot \mathbf{r} + \mathbf{r} \cdot \mathbf{r} + \mathbf{r} \cdot \mathbf{r} + \mathbf{r} \cdot \mathbf{r} + \mathbf{r} \cdot \mathbf{r} + \mathbf{r} \cdot \$ 

*•* 強力な検索機能

*−→* 少数者・新規参入者も

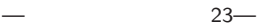

## • **ARPANET**

レポート課題

*•* インターネット上での情報の流通

**:**

### • Google **Pagerank**

#### **WWW**

## (plain text)

• ( )

•<br>• <sub>1</sub>

*•* 容量が小さく、

## • (editor):

エディタとワープロソフト

→→

## • (word processor):

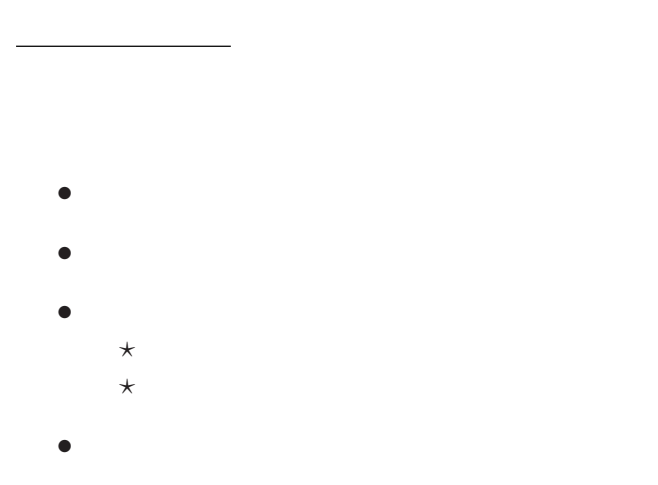

#### **"EmEditor"**

# $(1 \quad 1 \quad 1)$

: kencho.txt

•<br>• Readerstown Production Production Production Production Production Production Production Production Production<br>• Readerstown Production Production Production Production Production Production Production Production Produ

都道府県名**:**都道府県庁所在地名

#### • **WWW**

課題**:**

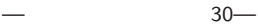

#### **EmEditor**

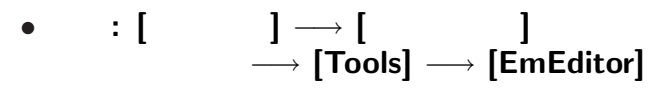

**(**複数のファイルを同時に開いて編集できる**)**

または **[**ファイル**]** *−→* **[**開く**]**

- *•* 終了**: [Alt+Shift+x]** または **[**ウィンドウ右上の×**]**
- *•* 開く**: [Ctrl+o]**

#### **EmEditor**

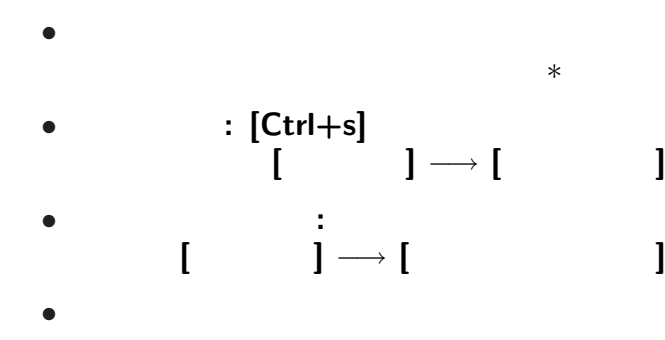

#### **EmEditor**

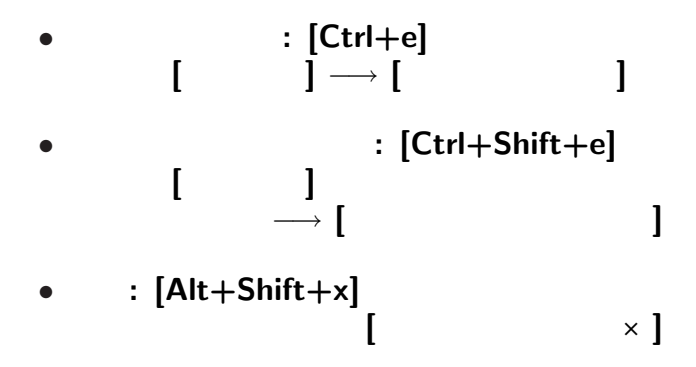